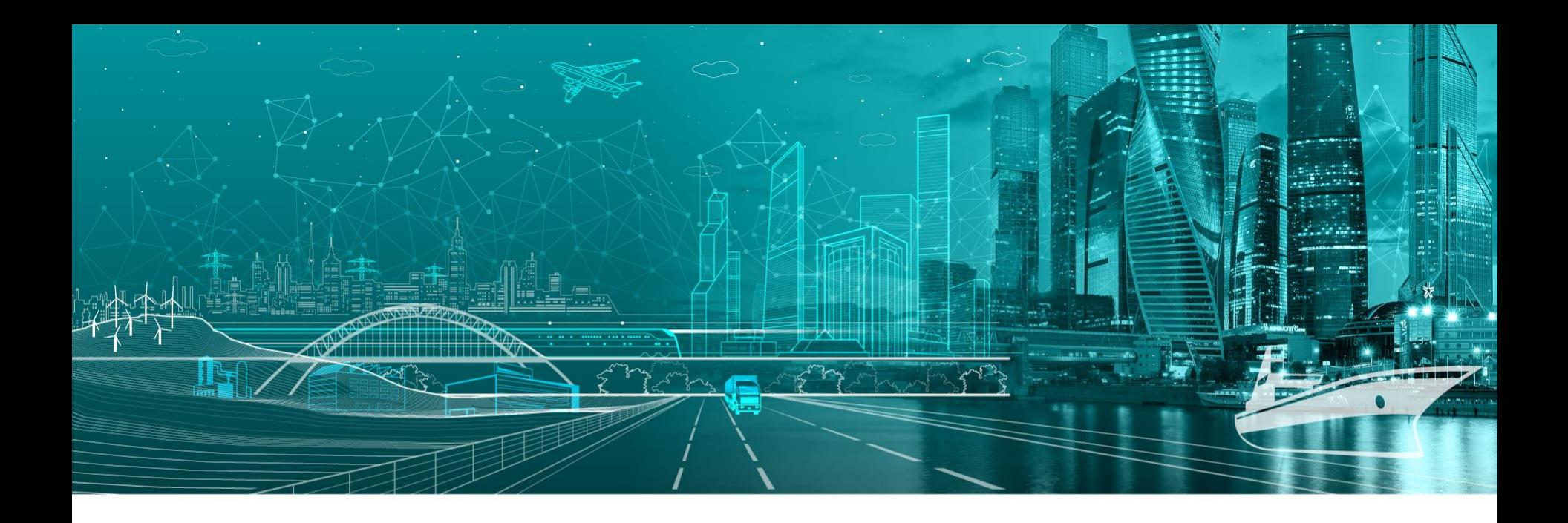

### GHF51 Installation Guide

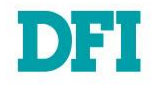

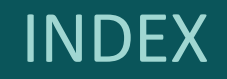

- 1. Board Default Spec
- 2. Packing Items
- 3. GHF51 Board Layout (Top/Bottom View)
- 4. Multiple views of Installation
- 5. Heat sink Installation
- 6. Pin Assignments of Internal I/O
- 7. How to Power on?
- 8. Links and Downloads

## **Board Default Spec**

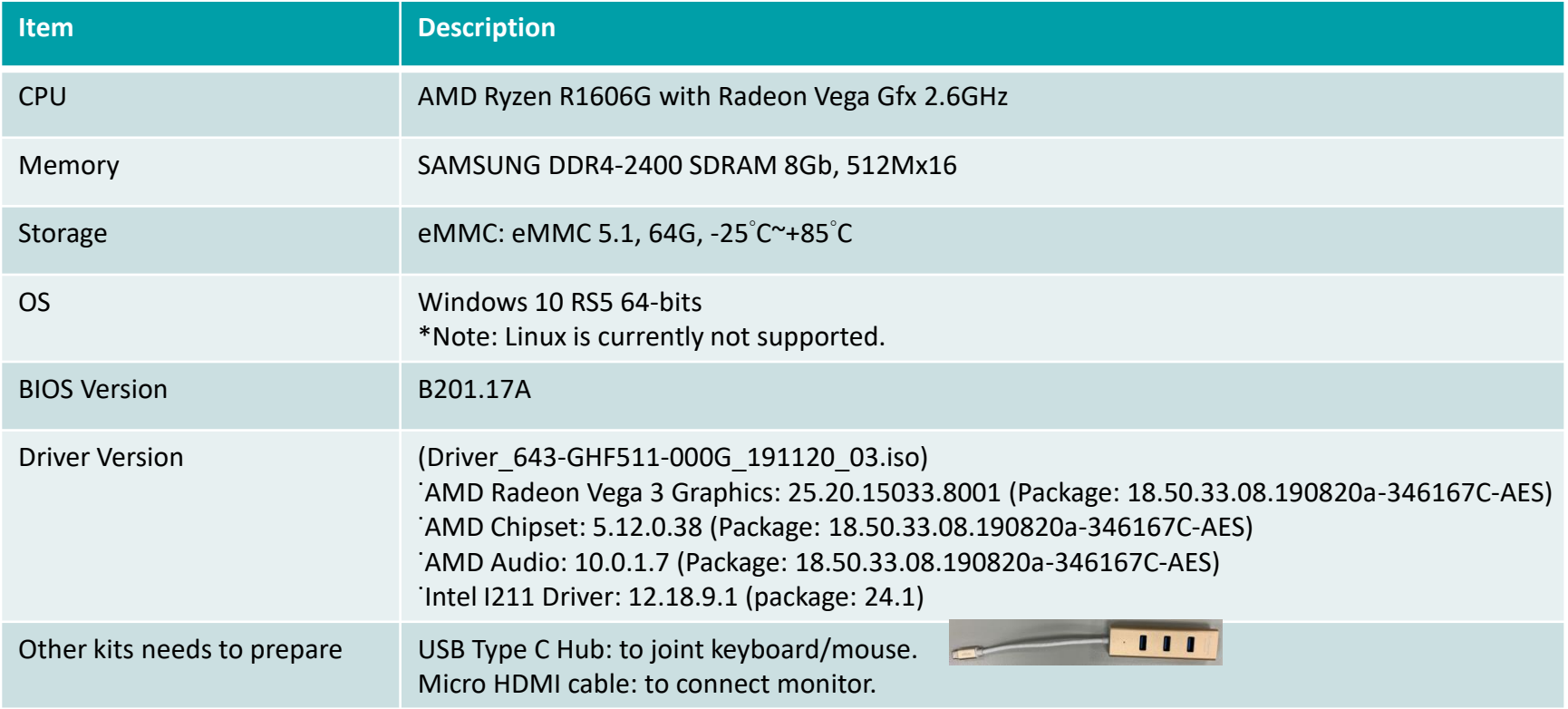

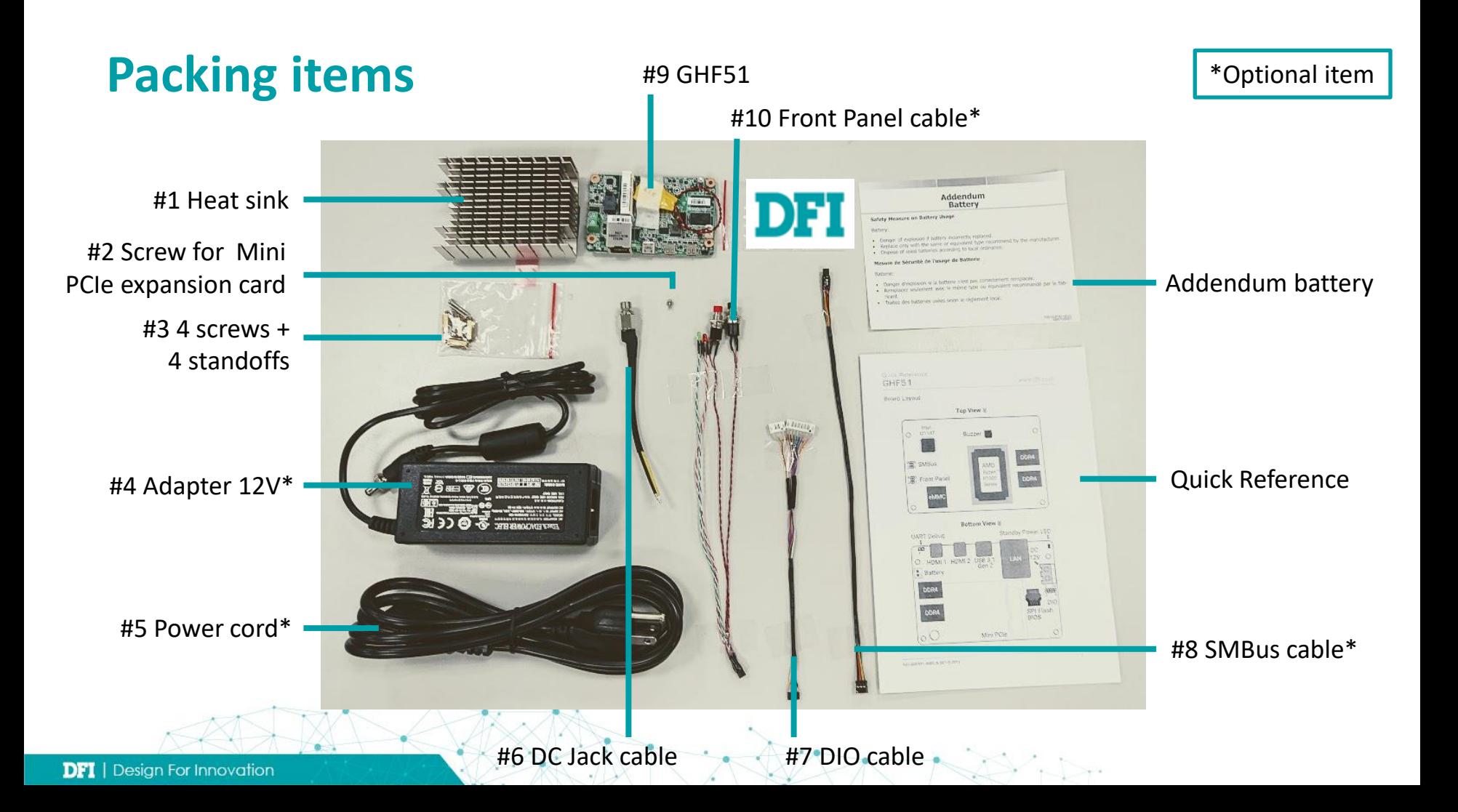

### **GHF51 Board Layout (Top View)**

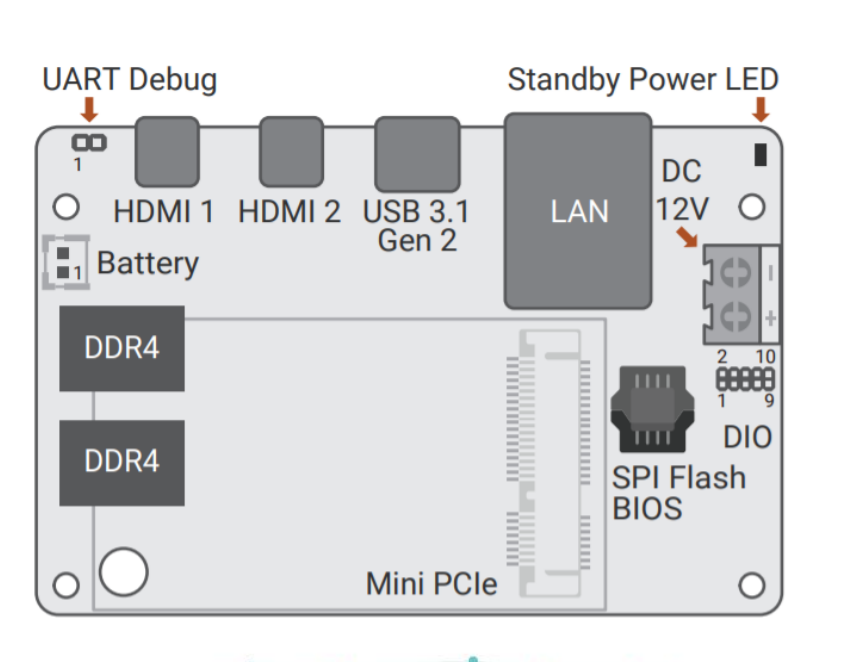

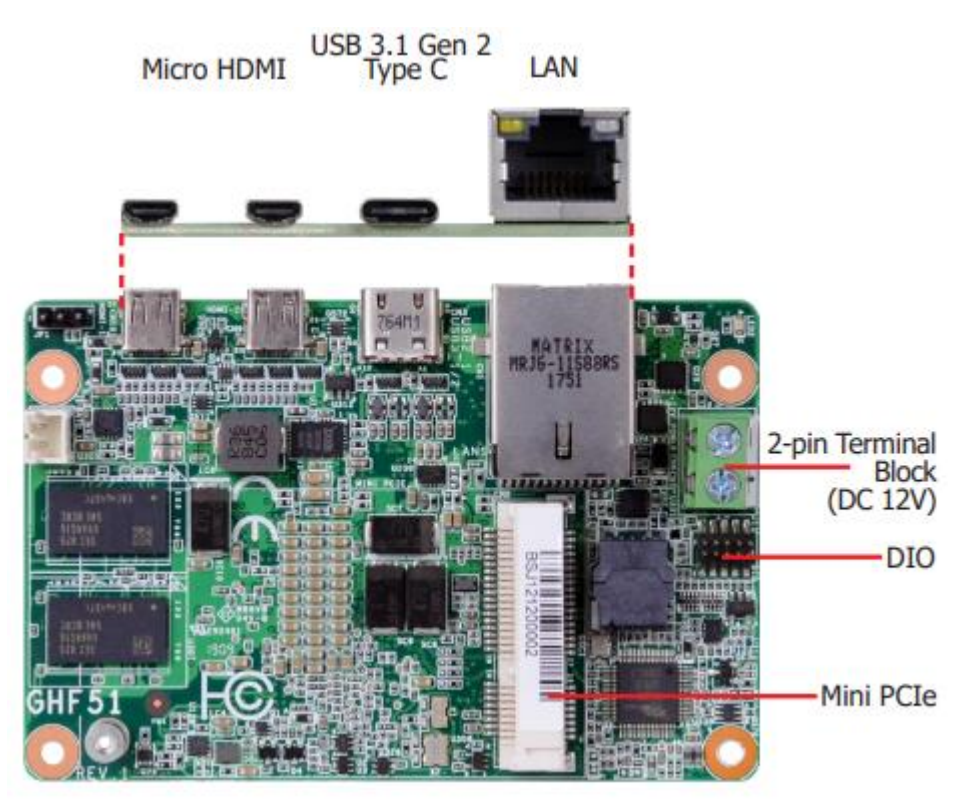

 $\rightarrow$ 

## **GHF51 Board Layout**

**(Bottom View)**

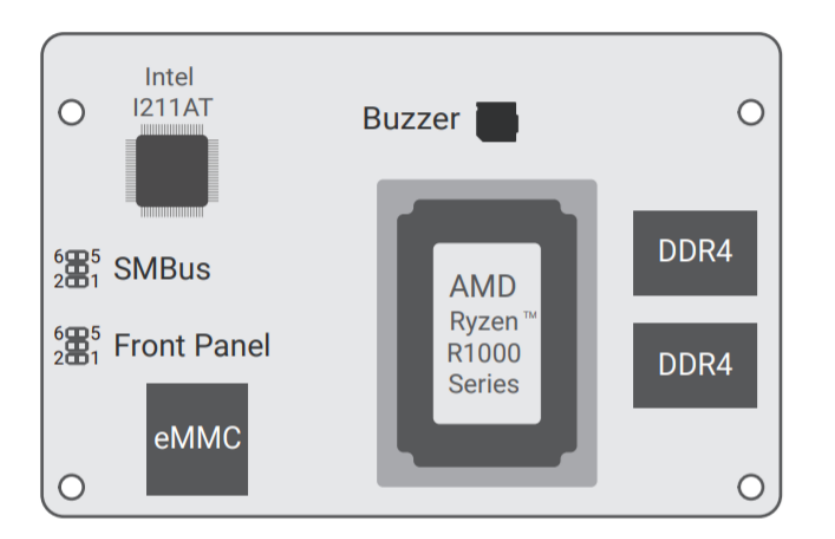

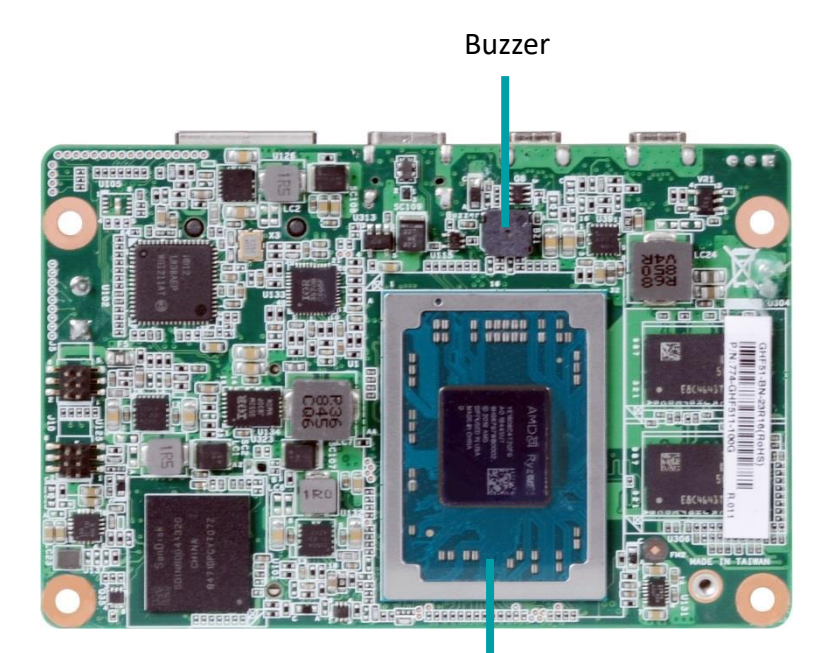

AMD R1000 Series

 $\sim$   $+$ 

# **Multi-view of Installation**

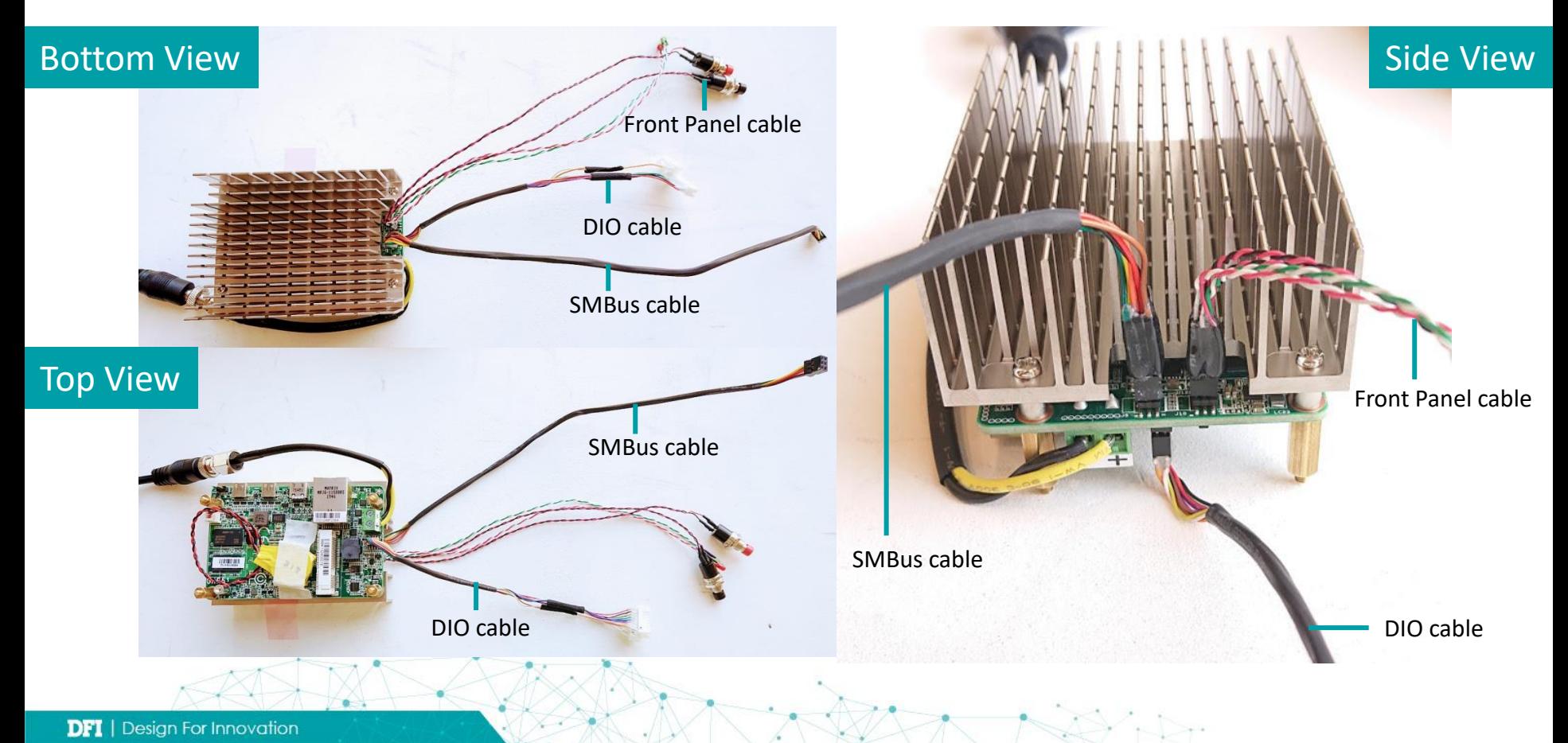

### **Heat sink Installation**

#### **Step 1.**

Make sure the contacting sides of the heat sink and the module are correct: the CPU side of the module shall be facing the interface metal side and legs of the heat sink.

#### **Step 2.**

Rotate horizontally so the interface metal sits right on top of the CPU.

#### **Step 3.**

Remove any plastic cover on the interface metal and apply thermal paste/adhesive if it is required.

#### **Step 4.**

Place the screws that come with the package into the screw holes, and use a screw driver to fasten the screws until the combo is securely fixed together.

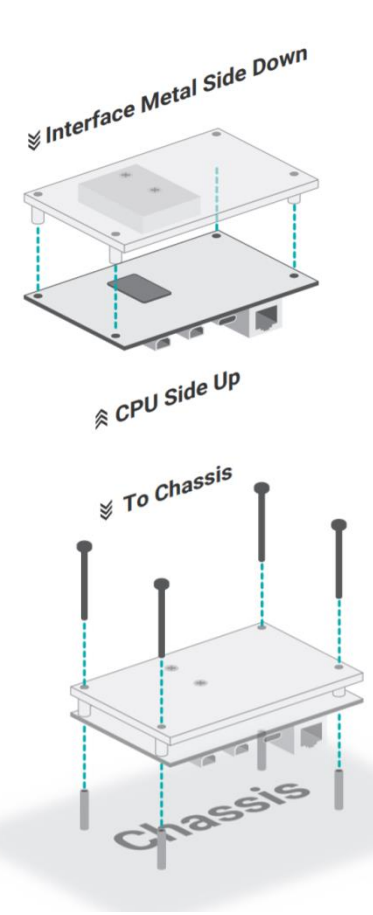

**DFI** | Design For Innovation

# **Pin Assignments of Internal I/O**

**Bottom View**

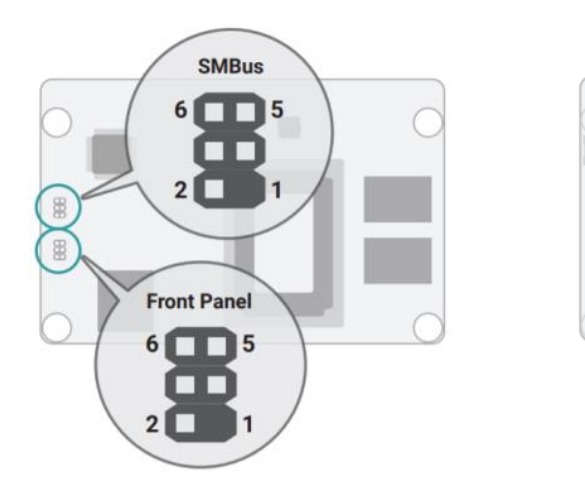

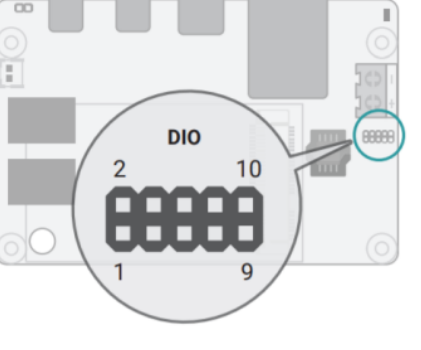

**Top View Bottom View The white dot on the cables indicate Pin 1**

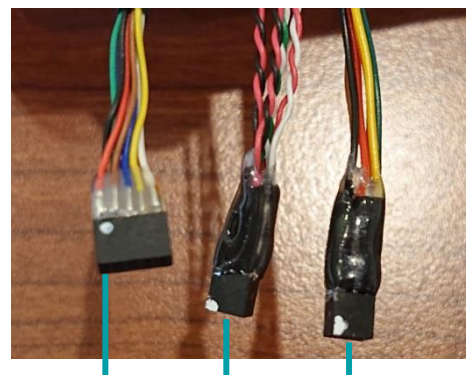

DIO cable

SMBus cable Front panel cable

Note 1: The Pin 1 of DIO/SMBus cable should be connected to DIO/SMBus Pin 1 on the motherboard. Note 2: The Pin 1 of Front Panel cable should be connected to Front Panel Pin 6 on the motherboard. \*Due to Pin definition on GHF51 different from other boards, the HDD\_LED (Red) doesn't function.

### **How to power on? (Get started after installed the accessories)**

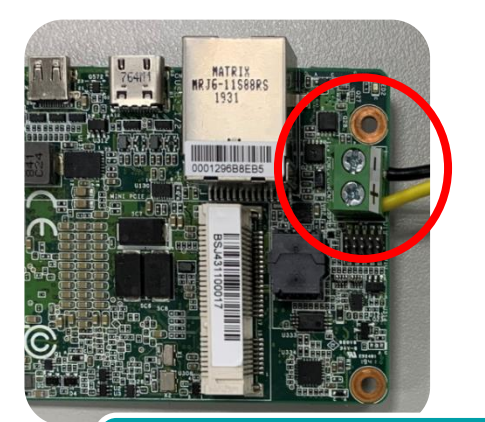

Plug the #4 (power cable) into power connector. \*Yellow: PWR. \*Black: GND.

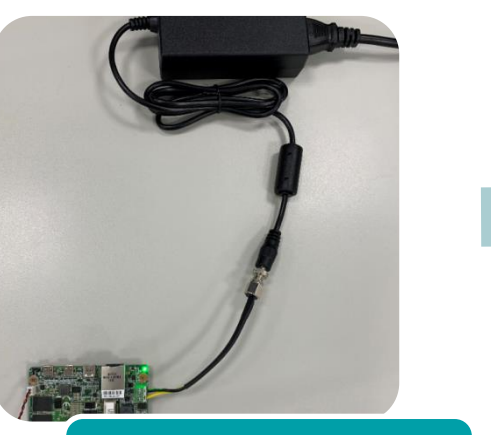

Connect the #4 (power cable) with #2 (adapter) and #3 (power cord).

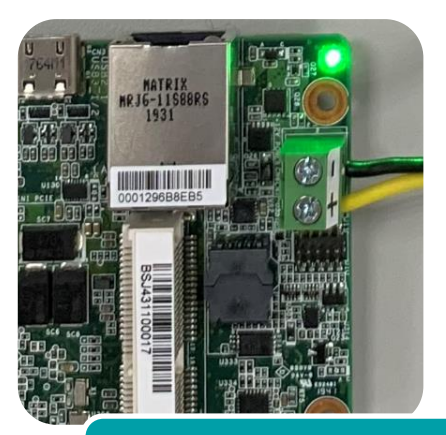

When the standby power LED lights green and you hear the beep sound, it means GHF51 is powered on.

### **Links and Downloads**

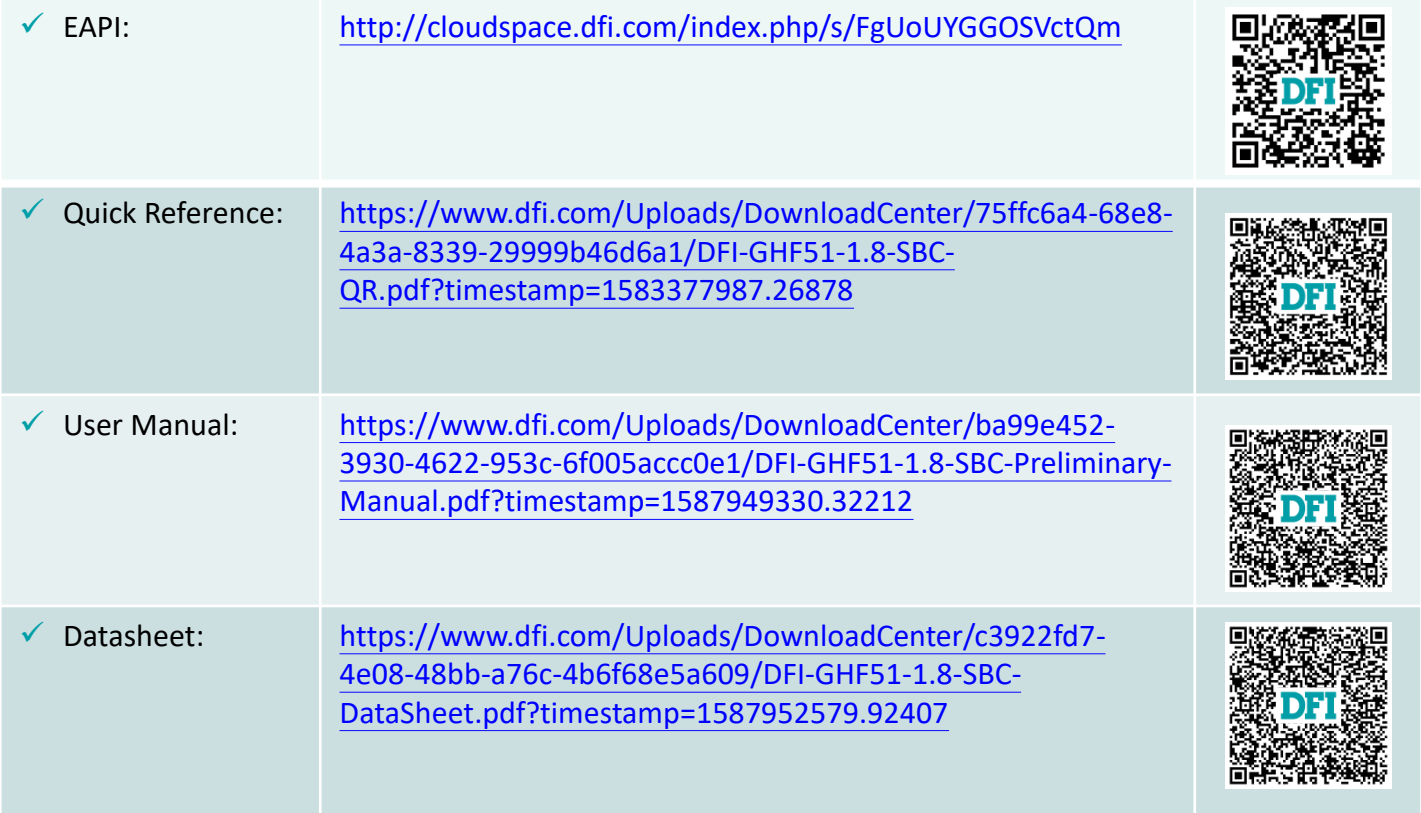

**DFI** | Design For Innovation

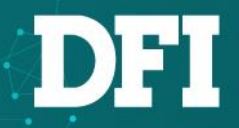

# **Thank you**